**CASI** ClassPad 300

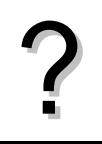

Tracer la courbe représentative de la fonction  $f(x) = x^2 + 4x - 8$  définie sur l'intervalle [-8;6].<br>
Éditer le tableau de valeurs de cette fonction.

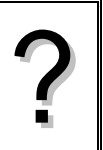

# **Définir une fonction**

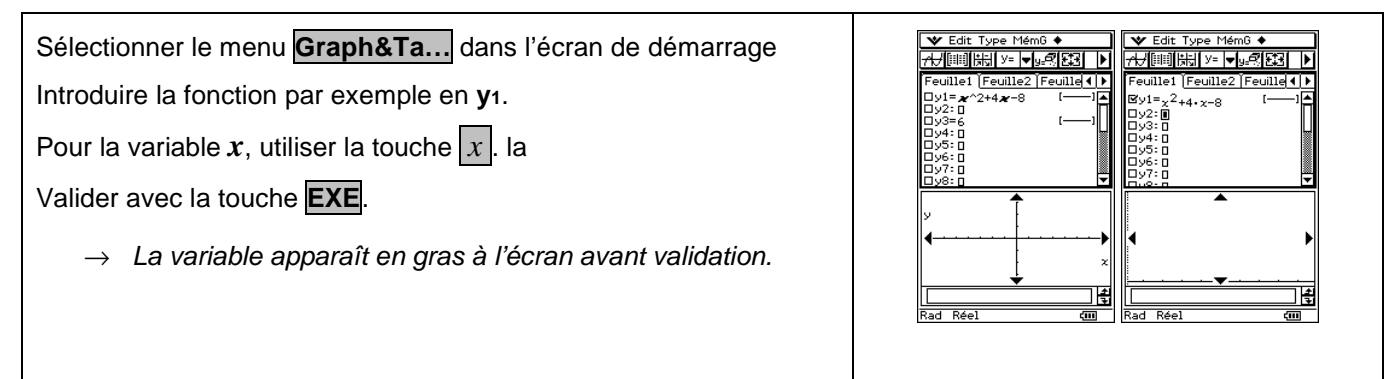

# **Tracer la courbe représentative**

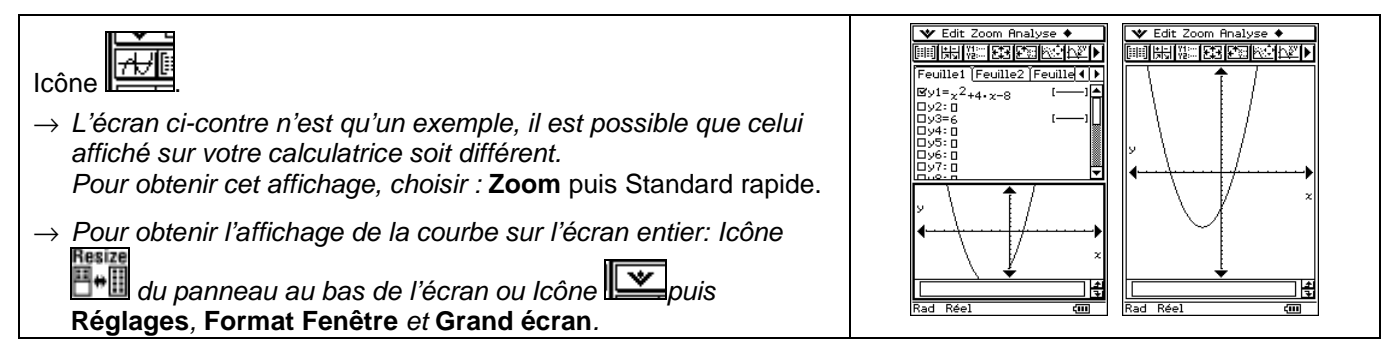

# **Régler la fenêtre d'affichage**

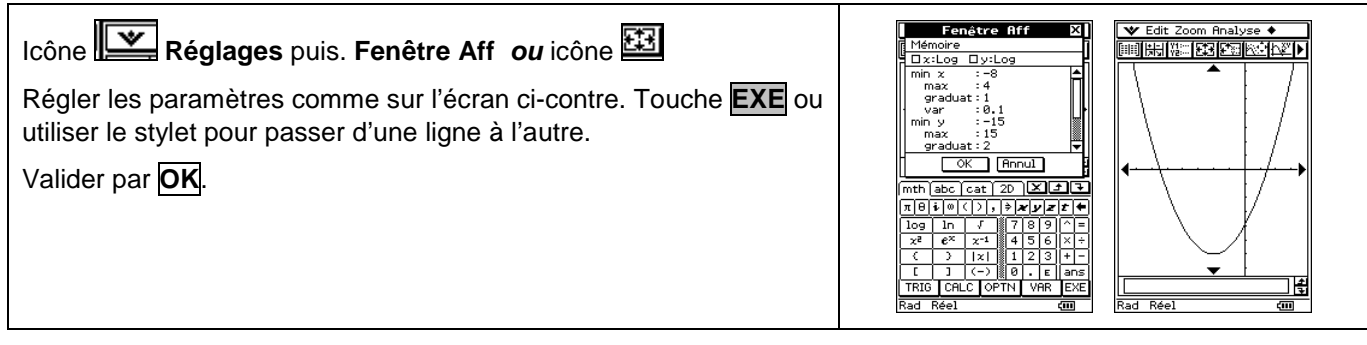

# **Afficher et régler le tableau de valeurs**

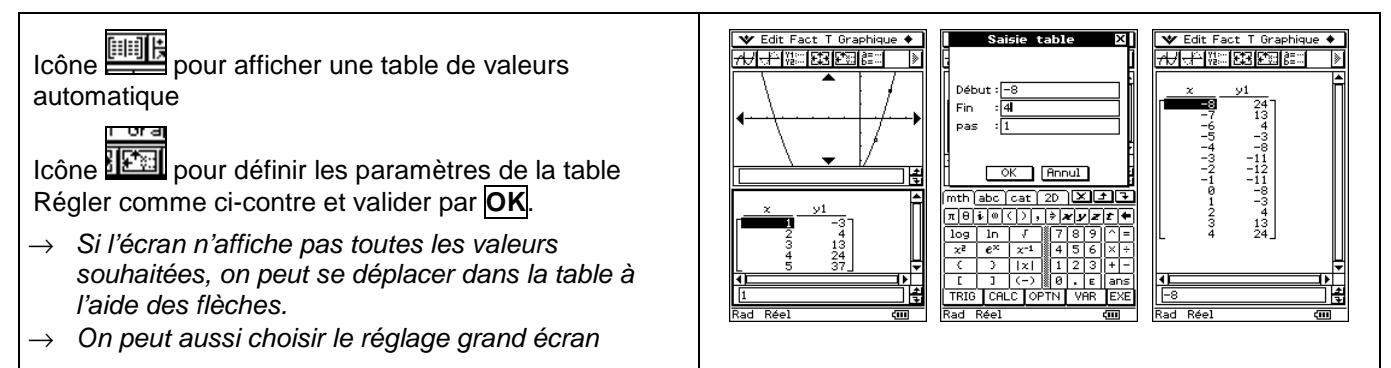

### **Parcourir une courbe**

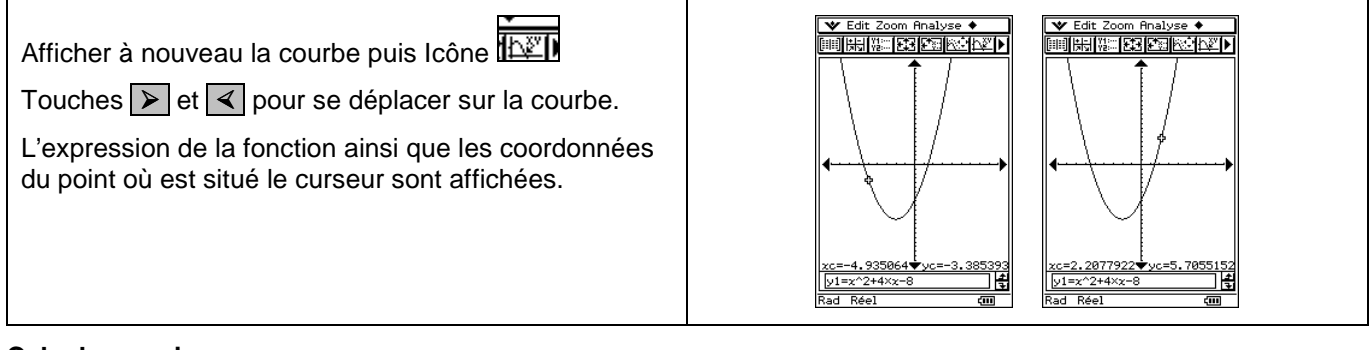

### **Calculer une image**

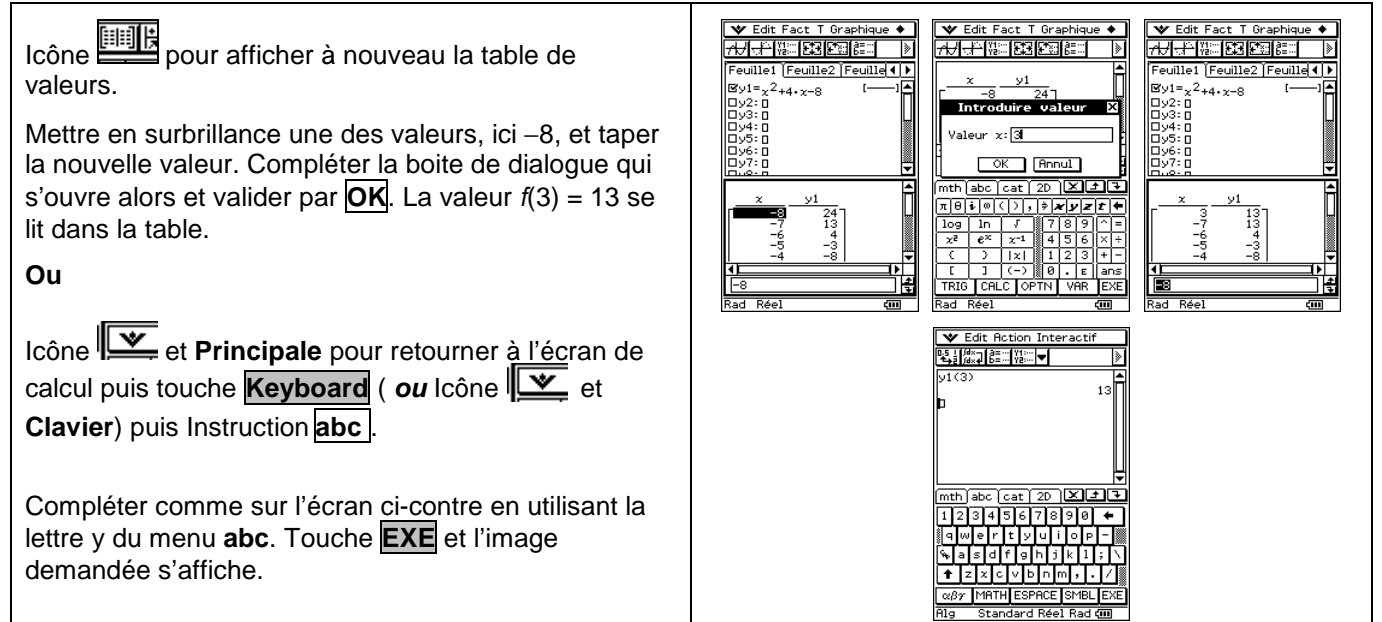

### **Ajouter une fonction**

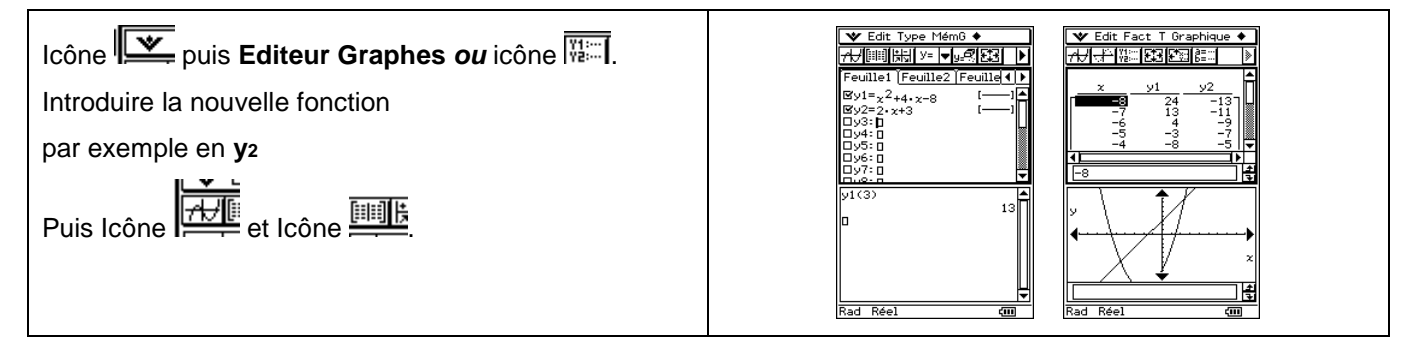

# **Choisir les représentations graphiques à tracer**

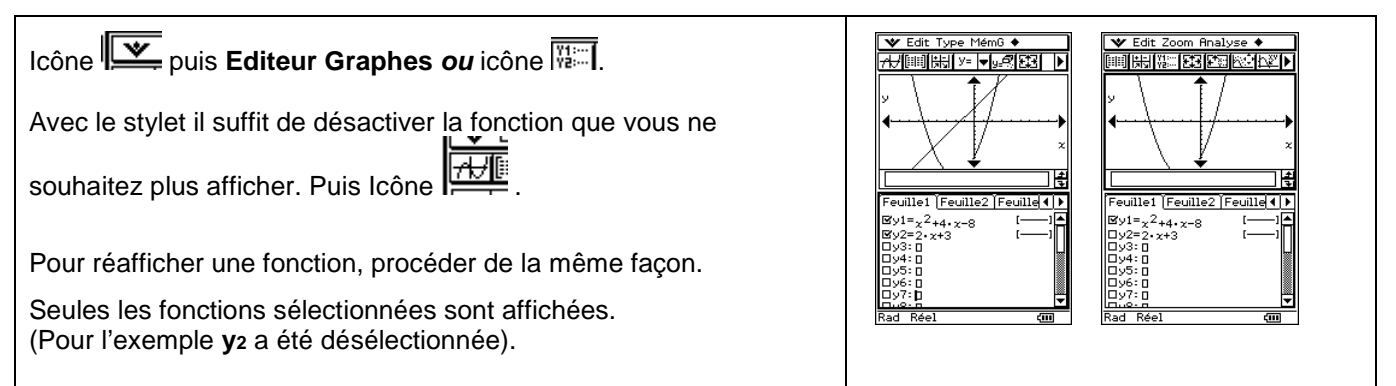

Ymax Xscl

 $\mathsf{\Sigma}$  Yscl

Xmax

# **Effacer une fonction**

**Icône** puis **Editeur Graphes** *ou* icône  $\boxed{\overline{\mathbb{W}}$ . Placer le curseur sur la fonction à effacer, par exemple **y1**. Puis touche **CLEAR**.

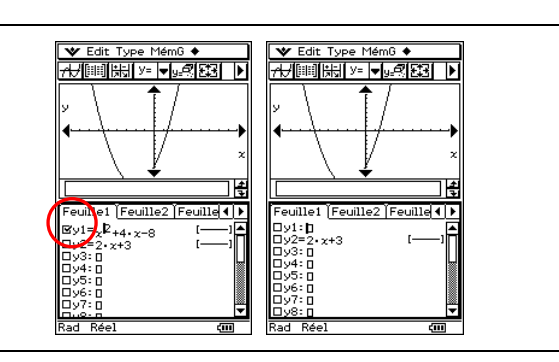

, Xmin

 $Ymin,$ 

# ⇒ **Compléments**

### **Régler la fenêtre d'affichage**

La fenêtre d'affichage est la partie du plan délimitée par les valeurs **min** *x*, **max** en abscisse , **min** *y* et **max** en ordonnée.

La distance entre les graduations est définie indépendamment pour les deux axes par **graduat** .

**var** définit l'écart entre deux valeurs consécutives sur l'axe des abscisses.

# **Modifier l'aspect des courbes tracées**

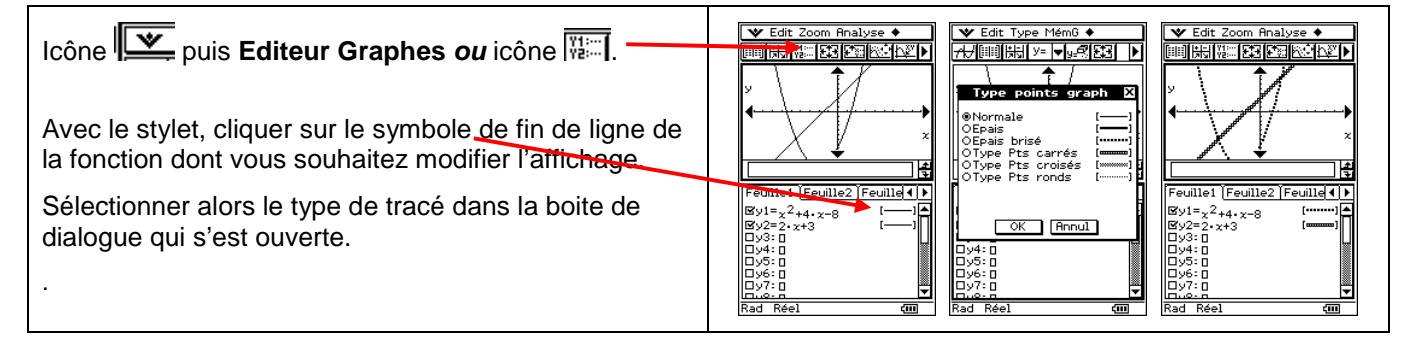

# ⇒ **Problèmes pouvant être rencontrés**

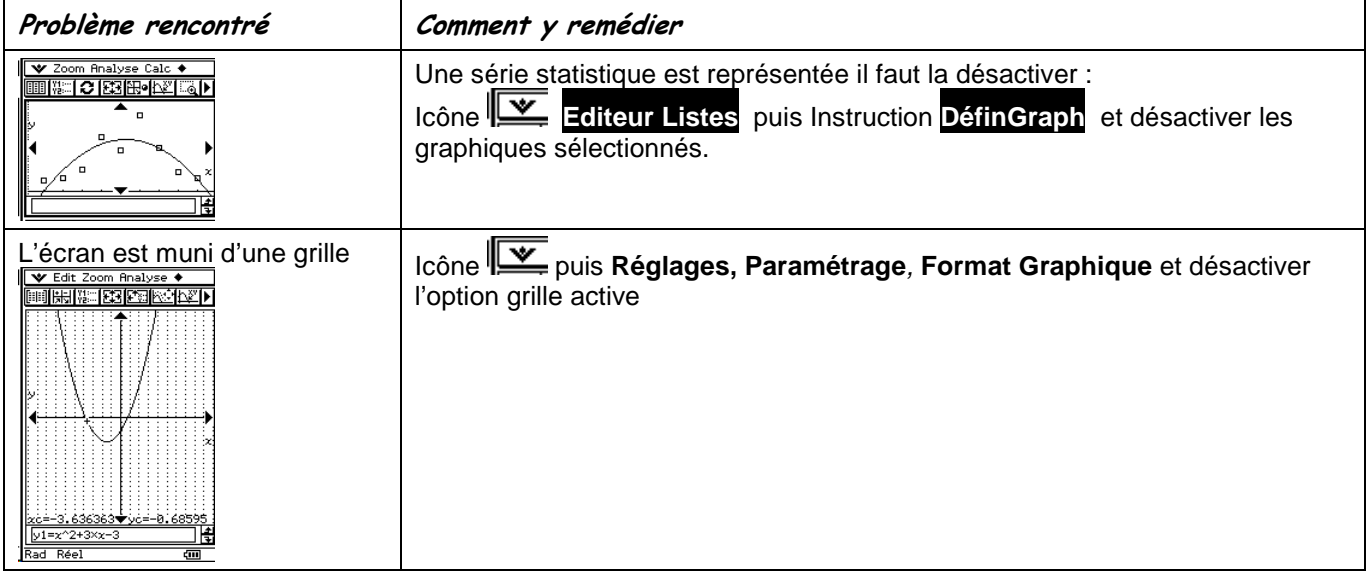

### ⇒ **Commentaires**

- **!** Pour tracer le graphe d'une fonction, vous devez sélectionner le **Type y =**. La Casio Class Pad dispose de plusieurs modes graphiques :
	- $\rightarrow$  **Type y =**. (graphes de fonctions)
	- → **Type r =**. (graphes polaires; voir notice)
	- → **Type Param** (graphes paramétriques; voir notice)
	- → **Type x =**. (graphes des droites parallèles à l'axe des ordonnées)

Ces différents types de tracés peuvent être choisis indépendamment pour chaque graphe.

D'autres paramètres de mode affectent le graphe en cours. (voir notice)

Icône **Réglages** puis **Paramétrage** et **Format de base : Affichage** ou **Angle**.

- → **Fixe** ou **0123456789** : notation décimale en virgule flottante ou fixe, qui affecte l'affichage des coordonnées des points du graphe.
- → **Radian** ou **Degré** : unité d'angle (radians ou degrés) affectant l'interprétation de certaines fonctions.

Icône **Réglages** puis. **Paramétrage** et **Format Graphique** 

- → **Grille active** : affiche sur l'écran graphique un réseau de points (leurs coordonnées sont définies par le paramètre **graduat** choisi sur chaque axe).
- → **Tracés simultanés** : affecte ordre de calcul et de représentation des points lorsque plusieurs fonctions sont sélectionnées.
- → **Type de tracé** (boite de dialogue **spécial**) affecte le tracé des fonctions sélectionnées : ligne continue ou affichage de points non reliés.

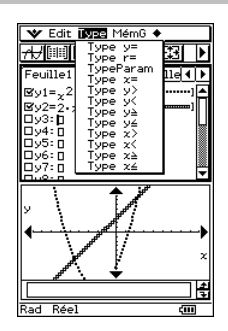

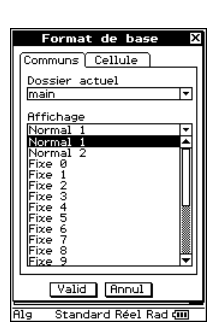

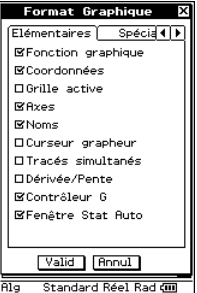